Министерство образования и науки Российской Федерации Федеральное государственное бюджетное образовательное учреждение высшего образования «Кузбасский государственный технический университет имени Т. Ф. Горбачева»

Кафедра теплоэнергетики

**И. В. Дворовенко И. И. Дворовенко**

## **ЗАВИСИМОСТЬ ФАКТОРА СЖИМАЕМОСТИ РЕАЛЬНЫХ ГАЗОВ ОТ ДАВЛЕНИЯ И ТЕМПЕРАТУРЫ**

**Методические указания к лабораторной работе по дисциплине «Теплотехника» для студентов всех форм обучения**

Рекомендовано учебно-методической комиссией специальности 21.05.04 «Горное дело» в качестве электронного издания для использования в учебном процессе

Кемерово 2016

#### Рецензенты:

Темникова Е. Ю. – к.т.н., доцент кафедры теплоэнергетики; Богомолов А. Р. – д.т.н., председатель учебно-методической комиссии направления подготовки бакалавров 13.03.01 «Теплоэнергетика и теплотехника»

### **Дворовенко Игорь Викторович Дворовенко Инна Ивановна**

**Зависимость фактора сжимаемости реальных газов от давления и температуры** [Электронный ресурс]: методические указания к лабораторной работе по дисциплине «Теплотехника» для студентов специальности 21.05.04 «Горное дело», специализация 21.05.04.06 «Обогащение полезных ископаемых», всех форм / И. В. Дворовенко, И. И. Дворовенко; КузГТУ. – Кемерово, 2016. – Систем. требования: Pentium IV ; ОЗУ 8 Гб ; Windows XP ; мышь. – Загл

Методические указания к выполнению лабораторной работы составлены в соответствии с рабочей программой дисциплины «Теплотехника» и предназначены для студентов специальности 21.05.04 «Горное дело», специализация 21.05.04.06 «Обогащение полезных ископаемых».

> © КузГТУ, 2016 © Дворовенко И. В., Дворовенко И. И., 2016

#### **1. ЦЕЛЬ И ЗАДАЧИ РАБОТЫ**

Целью настоящей лабораторной работы является исследование влияния давления и температуры реального газа на фактор сжимаемости. В качестве лабораторной установки используется виртуальная модель поршневого компрессора, выполненная на компьютере.

Задачами исследования могут быть: определение зависимости фактора сжимаемости газа от давления при постоянной температуре или от температуры при постоянном давлении, сравнение различных термодинамических процессов реальных газов с уравнениями процессов идеальных газов, определение области применимости уравнений идеальных газов к реальным газам.

В ходе выполнения лабораторной работы студенты проводят опыты с различными газами, устанавливают начальные параметры газа, управляют ходом исследования, измеряют значения параметров с помощью различных приборов.

#### **2. ТЕОРЕТИЧЕСКИЕ ПОЛОЖЕНИЯ**

**Газ** (французское Gaz от греческого Chaos – хаос) – агрегатное состояние веществ, в котором частицы не связаны или слабо связаны силами взаимодействия и движутся свободно, заполняя весь предоставленный им объем [1]. Вещества в газообразном состоянии образуют атмосферу Земли, в значительном количестве содержатся в твердых земных породах, растворены в воде океанов, морей и рек. Солнце, звезды, облака межзвездного вещества состоят из газов – нейтральных или ионизированных (плазмы). В отличие от твердых тел и жидкостей, объем газа значительно изменяется при изменении давления и температуры.

Первые закономерности о поведении газов были установлены в XVII–XIX вв. В 1662 г. английский химик и физик Роберт Бойль (1627–1691), а в 1676 г. французский физик Эдм Мариотт (1620–1684) показали, что при постоянной температуре произведение давления газа на его объем постоянно (закон Бойля-Мариотта)  $T = const$   $\implies$   $pv = const.$ 

$$
T = const \Rightarrow pv = const.
$$

В 1787 г. французский ученый Жак Александр Цезар Шарль (1746–1823) установил зависимость давления газа от температу-

ры при постоянном объеме (закон Шарля)  

$$
v = const \quad \Rightarrow \quad \frac{p}{T} = const.
$$

В 1802 французский физик и химик Жозеф Луи Гей-Люссак (1776–1850) установил, что если давление газа в процессе нагрева поддерживать постоянным, то объем газа при нагреве будет увеличиваться пропорционально увеличению температуры (закон Гей-Люссака)

$$
p = const
$$
  $\Rightarrow$   $\frac{v}{T} = const.$ 

В 1814 г. итальянский ученый Лоренцо Романо Амедео Карло Авогадро ди Кваренья э ди Черетто (Амедео Авогадро) (1776- 1856) сформулировал закон, который гласит, что «равные объемы газообразных веществ при одинаковом давлении и температуре содержат одно и то же число молекул, так что плотность различных газов служит мерой массы их молекул…» (закон Авогадро).

В 1834 г. французский физик и инженер Бенуа Поль Эмиль Клапейрон (1799-1864) объединил законы Бойля-Мариотта, Гей-Люссака и Авогадро и вывел уравнение состояния идеального газа (уравнение Клапейрона)

$$
pv = RT.
$$

В 1874 г. русский ученый-энциклопедист Дмитрий Иванович Менделеев (1834-1907) обобщил уравнение Клапейрона и получил универсальное уравнение состояния идеального газа (уравнение Менделеева-Клапейрона)

$$
pV = \frac{m}{\mu} R_{\mu} T,
$$

где *р* – абсолютное давление газа, Па; *v* – удельный объем газа, м<sup>3</sup>/кг; *V* – объем газа, м<sup>3</sup>; *T* – абсолютна температура газа, К; *R* – удельная газовая постоянная, Дж/(кг·К);  $m$  – масса газа, кг;  $\mu$  – молекулярная масса газа, кг/кмоль;  $R_{\mu}$  – универсальная газовая постоянная,  $R_{\rm u} = 8314 \text{ Jx/(моль·K)}$ .

Все вышеперечисленные законы и уравнения справедливы для идеального газа – такого газа, в котором отсутствуют силы взаимодействия между молекулами, а размер молекул мал по

сравнению с объемом газа (молекулы рассматриваются как материальные точки).

Исследования свойств реальных газов показали, что поведение реальных газов отклоняется от законов идеальных газов, и тем значительнее, чем выше плотность газа, т.е. при высоких давлениях и температурах. Свойства реальных газов в целом нельзя определять по вышеперечисленным уравнениям.

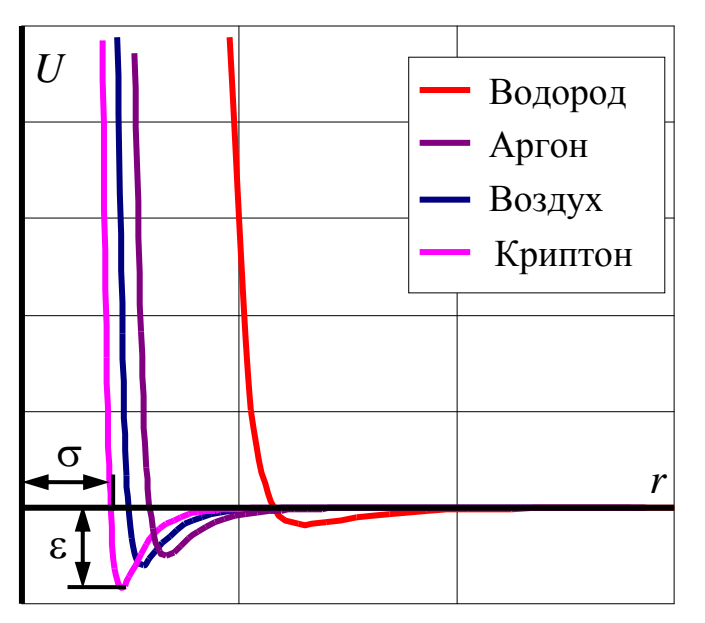

Рис. 1. Изменение энергии взаимодействия молекул реальных газов в зависимости от расстояния между молекулами

Молекулы реальных газов имеют конечные размеры и между ними существуют силы притяжения и отталкивания, действие которых влияет на все свойства реального газа. При малых расстояниях между молекулами действуют силы отталкивания, которые могут достигать огромных значений, при значительных расстояниях – действуют главным образом силы притяжения (рис. 1). В связи с этим произведение

давления реального газа на его удельный объем при изменении давления и постоянной температуре не остается постоянным.

Неидеальность газа может быть выражена фактором сжимаемости

$$
z=\frac{pv}{RT}.
$$

Для идеального газа, подчиняющегося уравнению Клапейрона, фактор сжимаемости равен единице при любых значениях абсолютного давления и температуры. Для реальных газов *z* может принимать значения как меньше, так и больше единицы.

Для описания термодинамических свойств реальных газов используются различные уравнения состояния. Простейшим из

них является уравнение Ван-дер-Ваальса (Ян Дидерик ван дер Ваальс (1837-1923), голландский физик)

$$
\left(p + \frac{a}{v^2}\right)(v - b) = RT,
$$

которое качественно верно описывает основные отличия реального газа от идеального (коэффициент *b* учитывает размер молекул, а отношение  $\frac{a}{n^2}$ *a v* – силы взаимодействия между молекулами).

Наиболее теоретически обоснованным является уравнение состояния Боголюбова-Майера Лайера<br>  $\begin{pmatrix} 1 + \frac{B}{2} + \frac{C}{2} + \frac{D}{2} + \frac{E}{2} + \cdots \end{pmatrix}$ 

$$
p\overline{v} = RT\left(1 + \frac{B}{v} + \frac{C}{v^2} + \frac{D}{v^3} + \frac{E}{v^4} + \dots\right),
$$

где *B, C, D, E* и т.д. – вириальные коэффициенты, которые выражают через потенциальную энергию взаимодействия молекул газа и зависят только от температуры.

Для расчета вириальных коэффициентов используют экспериментальные данные по свойствам газов и моделируют взаимодействие между молекулами газа в виде потенциальных функций межмолекулярного взаимодействия, например, потенциала Леннарда–Джонса (12–6)

$$
U = 4\varepsilon \left[ \left( \frac{\sigma}{r} \right)^{12} - \left( \frac{\sigma}{r} \right)^6 \right],
$$

где – глубина потенциальной ямы (рис. 1), Дж; *r* – расстояние между молекулами, м;  $\sigma$  – значение  $r$ , при котором потенциал  $U$ равен нулю.

В основу программы, разработанной для выполнения данной лабораторной работы, положено уравнение состояние реального газа с пятью вириальными коэффициентами, значения которых для различных газов определялись по [2].

### **3. ОПИСАНИЕ ОБОРУДОВАНИЯ**

Лабораторная работа выполняется на компьютере в среде операционной системы *Windows*. Виртуальная лабораторная установка имитирует работу поршневого компрессора (рис. 2).

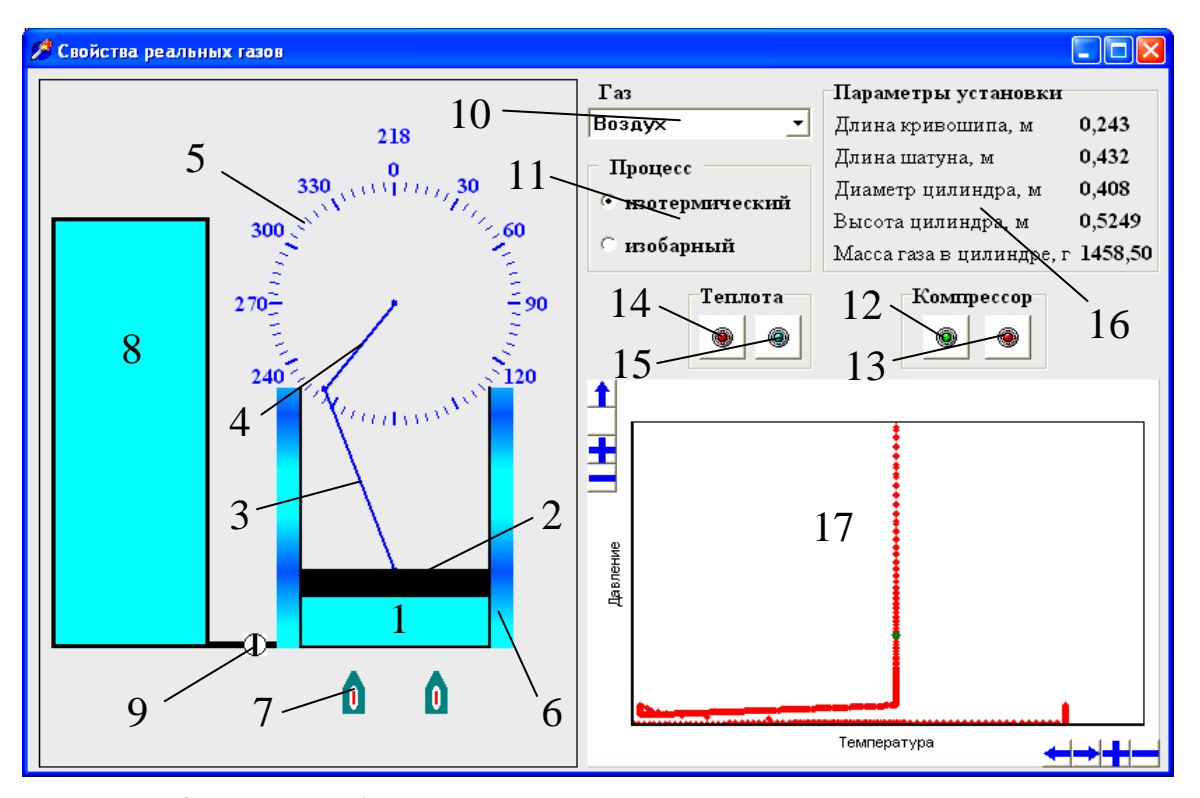

Рис. 2. Вид лабораторной установки на экране дисплея: 1 – рабочий цилиндр; 2 – поршень; 3 – шатун; 4 – кривошип; 5 – угломер; 6 – рубашка охлаждения; 7 – горелки; 8 – ресивер; 9 – вентиль; 10 – список газов; 11 – окно термодинамических процессов; 12 – кнопка запуска компрессора; 13 – кнопка остановка компресоора; 14 – кнопка вкл./выкл. горелок; 15 – кнопка вкл./выкл. охлаждения; 16 – панель параметров установки; 17 – график состояния газа в установке

Основными узлами установки являются: рабочий цилиндр 1, поршень 2, кривошипно-шатунный механизм (3, 4), рубашка охлаждения 6, горелки 7 и ресивер 8, соединенный с рабочим цилиндром трубопроводом, на котором установлен вентиль 9. Для управления установкой предусмотрен пульты «Компрессор», на котором расположены кнопки запуска компрессора 12 и его остановки 13, и «Теплота», на котором расположены кнопки 14 и 15. Кнопка 14 предназначена для включения или выключения горелок, которые нагревают газ в рабочем цилиндре, кнопка 15 включает или выключает охлаждение газа в рабочем цилиндре. Если включить кнопку 15 при работающих горелках, то горелки выключатся, если включить кнопку 14 при охлаждении газа, то охлаждение будет остановлено и включатся горелки. В списке

«газы» 10 перечислены различные газы, которые могут быть использованы в лабораторной работе. Вид процесса сжатия (расширения) газа задается в окне «Процесс» 11. На экран дисплея выводится информация о размерах рабочего цилиндра, длине шатуна и кривошипа, массе газа в рабочем цилиндре, для измерения угла поворота кривошипа установлен угломер 5, график зависимости значений двух параметров состояния в окне 17. Выводимые параметры выбираются программой произвольно.

Для включения кривошипно-шатунного механизма нужно нажать кнопку 12 на пульте «Компрессор». После этого кривошип начинает вращаться, а поршень совершает возвратнопоступательные движения, уменьшая или увеличивая объем газа. Кнопка запуска компрессора остается утопленной во время работы механизма. Для выключения механизма нужно нажать кнопку 13. Поршень останавливается, а кнопка 12 отжимается. Для нагрева газа в цилиндре необходимо включить горелки, нагрев газа происходит при постоянном объеме рабочего цилиндра. Для прекращения нагрева необходимо отжать кнопку. Для охлаждения газа включают охлаждения, в рубашку рабочего цилиндра подается охлаждающая жидкость и происходит охлаждение газа при постоянном объеме рабочего цилиндра. Для выключения охлаждения необходимо отжать кнопку.

При проведении процессов нагрева, охлаждения, сжатия или расширения газа список «газы», окно «Процесс» и вентиль 9 будут недоступны. При нажатии кнопки 12 пульт «Теплота» будет недоступен, при нажатии кнопки 14 или 15 будет недоступен пульт «Компрессор». Для получения доступа к элементам управления нужно отжать кнопки 14 или 15 или нажать кнопку 13.

Исследуемый газ выбирается из списка газов 10. Для выбора необходимо установить курсор мыши на кнопку справа от списка газов и щелкнуть по левой клавише мыши, из раскрывшегося списка нужно выбрать вещество. Название выбранного газа выводится внутри списка.

Вид процесса сжатия (расширения) устанавливается в окне 11. Для выбора процесса необходимо подвести курсор мыши к строке с названием процесса и щелкнуть по левой кнопке мыши, слева от названия процесса появится черная точка.

Для проведения измерений параметров нужно предварительно остановить установку. Для продолжения исследований, после записи показаний приборов снова запускают установку.

Слева от рабочего цилиндра расположен ресивер, в котором содержится запас газа под значительным давлением. Для измерения давления и температуры газа в ресивере нужно подвести курсор мышки к объему ресивера и нажать и удерживать ее левую кнопку. Если давление газа в ресивере больше давления газа в цилиндре, то при открытии вентиля 9 газ будет перетекать из ресивера в рабочий цилиндр и давление и масса газа в цилиндре будут возрастать, может также изменяться температура газа. Если больше давление газа в цилиндре, то при открытии вентиля газ будет перетекать в ресивер и давление и масса газа в цилиндре будут уменьшаться, температура газа в цилиндре при этом будет оставаться постоянной. Если давления газа в цилиндре и ресивере одинаковы, то движение газа не будет. Для того чтобы открыть вентиль 9 нужно щелкнуть по нему мышкой, повторный щелчок мыши закроет вентиль. При открытом вентиле все другие элементы установки будут недоступны.

В процессе работы установки автоматически контролируются температура и давление газа в рабочем цилиндре и при достижении предельных значений установка автоматически остановится и на экран будет выдана информация о параметре, который достиг предельного значения (например, «Давление больше допустимого. Измените давление!» или «Температура ниже допустимой. Измените температуру!»). Пока не будет изменен параметр, значение которого достигло предела, установка не может быть запущена. При превышении давления необходимо часть газа из рабочего цилиндра перекачать в ресивер, для этого нужно открыть вентиль 9. Если давление в рабочем цилиндре наоборот упало до минимума нужно добавить газ в цилиндр из ресивера, открыв вентиль 9. При достижении максимальной температуры нужно газ в рабочем цилиндре охладить, включив охлаждение кнопкой 15, при достижении минимальной температуры в цилиндре газ нужно нагреть, включив горелки кнопкой 14.

Для измерения давления и температуры предназначены дополнительные окна (рис. 3, а и 3, б). Окно (рис. 3, а) имитирует шкалу стрелочного манометра, на панели окна расположены две

кнопки. Кнопка «+» предназначена для увеличения диапазона, но уменьшения точности измерений, «*–*» – для повышения точности и уменьшения диапазона измерений. На шкале манометра указывается наибольшая измеряемая величина и ее размерность. Прибор показывает избыточное давление (если измеряемое давление больше атмосферного) или вакуумметрическое (если значение давления в точке замера меньше атмосферного). Окно для измерения температуры (рис. 3, б) имитирует термометр расширения, кнопки на панели окна аналогичны описанным выше. Температура измеряется в градусах Цельсия.

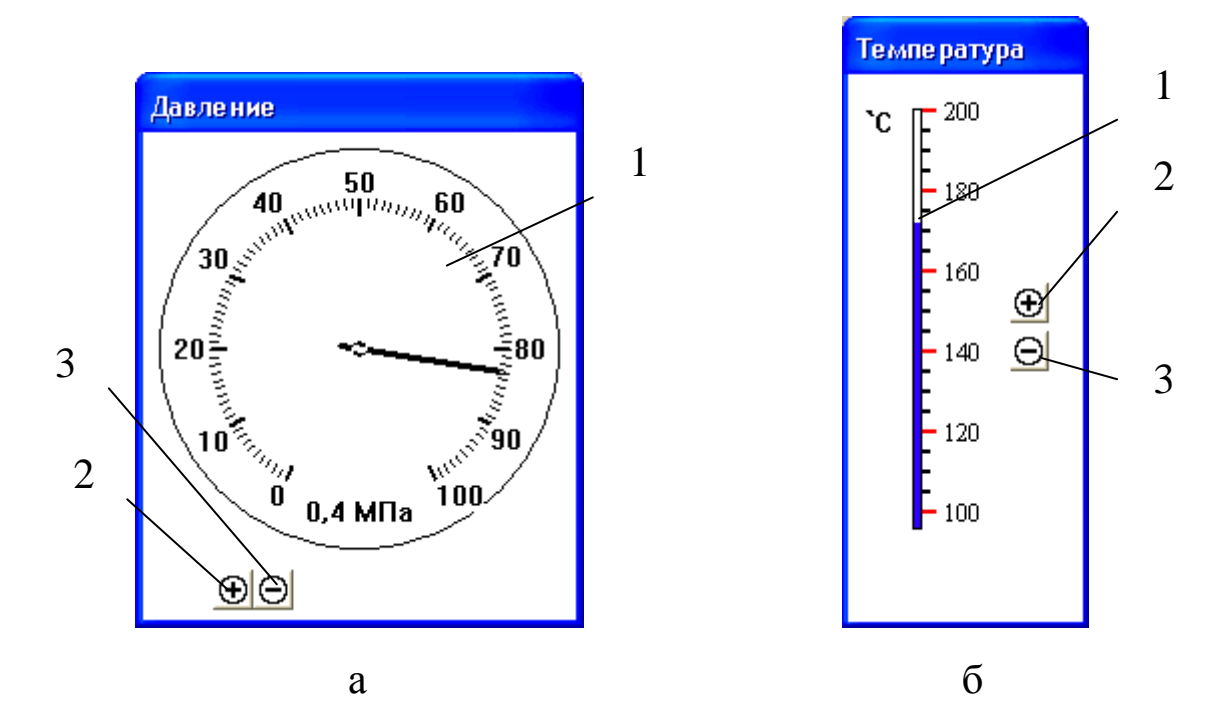

Рис. 3. Панели измерения параметров: а *–* давления; б *–* температуры; 1 – шкала прибора; 2 – кнопка увеличения диапазона измерений прибора; 3 – кнопка уменьшения диапазона измерений

При работе установки в окне 17 зеленым цветом изображается состояние газа в цилиндре, красная линия изображает изменение состояния газа в ходе работы установки. Справа внизу и слева вверху окна расположены кнопки управления диапазонами шкал графика. Кнопки «+» предназначены для увеличения выводимого диапазона значений, кнопки «*–*» предназначены для уменьшения выводимого диапазона значений, кнопка «←» смещает выводимый диапазон влево (график будет смещаться вправо), кнопка «→» смещает выводимый диапазон вправо, кнопка «↑» смещает выводимый диапазон вверх (график будет смещаться вниз), кнопка «↓» смещает выводимый диапазон вниз.

# **4. ПОРЯДОК ПРОВЕДЕНИЯ РАБОТЫ**

До выполнения работы необходимо изучить устройство лабораторной установки, подготовить таблицы «Размеры установки» и «Журнал наблюдений и расчетов» для записи измеряемых величин по образцу табл. 1 и 2 приложения.

Работу выполняют в следующей последовательности:

1. Преподаватель ставит задачу исследования.

2. Запускают приложение «Свойства реальных газов».

3. Записывают в таблицу размеры установки: диаметр и высоту рабочего цилиндра, длину кривошипа и шатуна.

### **Внимание!** *При каждом запуске программы размеры установки определяются случайным образом.*

3. Выбирают исследуемый газ из списка газов 10 (рис. 2).

4. Выбирают процесс сжатия (расширения) газа в окне «Процесс».

5. Устанавливают начальную температуру нагревом или охлаждением газа (кнопки 14 и 15 в окне «Теплота»).

6. Открыв вентиль 9 можно повысить начальное давление, закачав газ из ресивера.

**Температура газа в рабочем цилиндре может измениться!**

7. Нажимают кнопку 12 в окне «Компрессор» и запускают установку в работу. При выполнении лабораторной работы значение постоянного параметра процесса поддерживается неизменным автоматически.

8. Для измерения параметров останавливают установку, нажав кнопку 13. Записывают значения давления, температуры, угла поворота кривошипа в «Журнал наблюдений и расчетов». После проведения измерения параметров для продолжения исследования нажимают кнопку 12.

9. Проводят процесс в прямом и обратном направлении, выполнив 18*–*20 измерений.

10. Выполняют исследования при других значениях постоянного параметра (3*–*4 различных значения).

Температуру газа можно изменять проводя изобарный процесс, при сжатии газа его температура будет уменьшаться, при расширении газа температура будет увеличиваться.

#### **5. ОБРАБОТКА РЕЗУЛЬТАТОВ**

1. Записывают значения мольной массы газа и рассчитывают значение удельной газовой постоянной по формуле

$$
R = \frac{R_{\mu}}{\mu}, \ \text{Im}(\kappa \Gamma \cdot \text{K}).
$$

2. Вычисляют в точках замера значения параметров: абсолютного давления

$$
p = p_{u36} + p_{6ap}
$$
, или  $p = p_{6ap} - p_{eak}$ ,  $\Pi a$ ,

где *рбар* – атмосферное давление, *рбар* = 0,1 МПа; *ризб* – давление, превышающее атмосферное (значение давления по манометру), Па; *рвак* – давление разрежения (значение давления по вакуумметру), Па;

абсолютной температуры

$$
T = T_{u3M} + 273
$$
, K,

где  $T_{u3M}$  – измеренная температура, °C; плотности

$$
\rho = \frac{m_p}{V_p}, \, \text{M}^3/\text{KT},
$$

где *m<sup>р</sup>* – масса газа в рабочем цилиндре, кг; *V<sup>p</sup> –* объем рабочего цилиндра при измерении, м $^3$ , 2  $p = \frac{1}{4}$ измерении, м<sup>3</sup>,  $V_p = \frac{\pi d^2}{4} h$ ; *h* – высота цилиндра, м,<br>*h* = *H* + *s* – *r*(1 – cos  $\alpha$ ) –  $\sqrt{s^2 - r^2 \sin^2 \alpha}$ ,

$$
h = H + s - r\left(1 - \cos\alpha\right) - \sqrt{s^2 - r^2\sin^2\alpha},
$$

где *s* – длина шатуна, м; *r* – длина кривошипа, м; *–* измеренный угол поворота кривошипа, рад;

3. Рассчитывают фактор сжимаемости по формуле

$$
z = \frac{p}{\rho RT},
$$

где  $\rho$  – плотность газа, кг/м $^3.$ 

4. Определяют плотность идеального газа при давлении и температуре опыта

$$
\rho_{\text{èä}} = \frac{p}{RT}, \text{ kT/m}^3.
$$

5. Все результаты вычислений заносят в таблицу «Журнал наблюдений и результаты расчетов» (см. приложение, табл. 2)

6. Результаты работы должны быть представлены в виде графиков зависимостей в координатах: при исследовании изотермических процессов – *z-p* или *p*  $\rho$ –*p*, при исследовании изобарных

процессов – *z-Т* или *p*  $\rho$ *-Т*. Для сравнения поведения реального и

идеального газов могут быть построены графики процессов в *p*–,  $pT$ -, *Т*р-координатах.

## **6. ТРЕБОВАНИЯ К ОТЧЕТУ**

Отчет оформляют на листах бумаги формата А4 в соответствии со стандартом. Отчет должен содержать:

а) титульный лист установленной формы;

б) краткое изложение теоретических положений;

в) схему установки;

г) таблицы «Размеры установки», «Журнал наблюдений и результаты расчетов»;

д) графики зависимостей;

е) анализ результатов работы.

# **7. КОНТРОЛЬНЫЕ ВОПРОСЫ И ЗАДАЧИ**

- 1. Какой газ называют идеальным?
- 2. Укажите отличительные особенности реального газа.
- 3. Зачем введено понятие идеального газа?
- 4. Что такое параметры состояния?
- 5. Какие из параметров состояния являются основными? Почему?
- 6. Почему в качестве параметра состояния используется только абсолютное давление?
- 7. Что учитывают коэффициенты *a* и *b* в уравнении Ван-дер-Ваальса?
- 8. Дайте определение критического состояния вещества.
- 9. Что показывает фактор сжимаемости газа?
- 10. Какие значения фактор сжимаемости может принимать для идеального и реального газов?
- 11. От чего зависят вириальные коэффициенты уравнения состояния Боголюбова-Майера?
- 12. Что такое линия Бойля и температура Бойля?

# **8. СПИСОК РЕКОМЕНДУЕМОЙ ЛИТЕРАТУРЫ**

1. Физический энциклопедический словарь / гл. ред. А. М. Прохоров; редкол.: Д. М. Алексеев [и др.]. – Москва: Советская энциклопедия, 1983. – 928 с.

2. Теплофизические свойства технически важных газов при высоких температурах и давлениях: Справочник / В. Н. Зубарев [и др.]. – Москва: Энергоатомиздат, 1989. – 232 с.

3. Кириллин, В. А. Техническая термодинамика / В. А. Кириллин, В. В. Сычев, А. Е. Шейндлин. *–* 4*-*е изд., перераб. *–* М.: Энергоатомиздат. 1983. *–* 416 с.

4. Техническая термодинамика: учеб. для студентов вузов / В. И. Крутов, С. И. Исаев, И. А. Кожинов [и др.]; под ред. В. И. Крутова. – 3*-*е изд., перераб. и доп. – Москва: Высш. шк., 1991. – 384 с.

5. Варгафтик, Н. Б. Справочник по теплофизическим свойствам газов и жидкостей. – Москва : Наука, 1972. – 720 с.

## **ПРИЛОЖЕНИЕ**

Таблица 1

# РАЗМЕРЫ УСТАНОВКИ

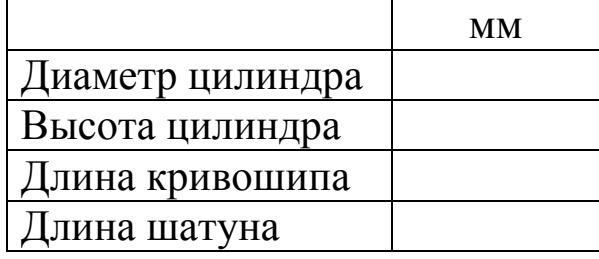

Таблица 2 ЖУРНАЛ НАБЛЮДЕНИЙ И РЕЗУЛЬТАТОВ РАСЧЕТОВ

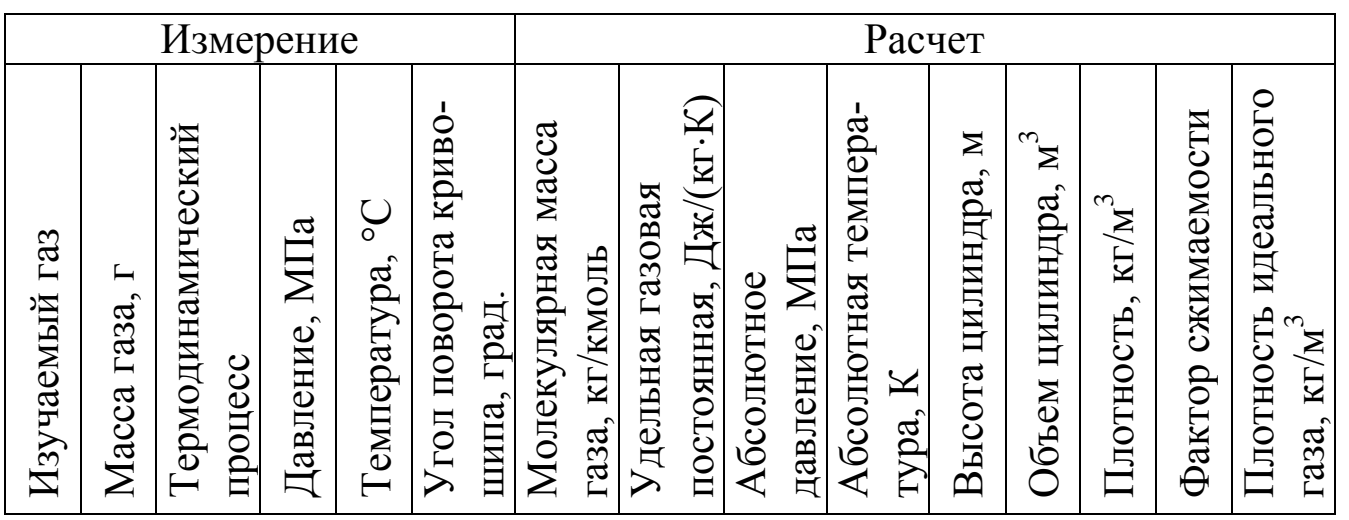